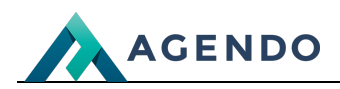

Podpis elektroniczny

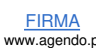

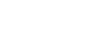

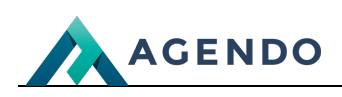

## Spis treści

- 1. Ekran [główny](#page-1-0)
- 2. [Dodawanie](#page-1-1) dokumentu do podpisu
- 3. Podgląd i dodawanie osób [upoważnionych](#page-2-0) do podpisu.
- 4. Proces [podpisywania](#page-3-0)
- 5. [Konfiguracja](#page-4-0)

## <span id="page-1-0"></span>1. Ekran główny

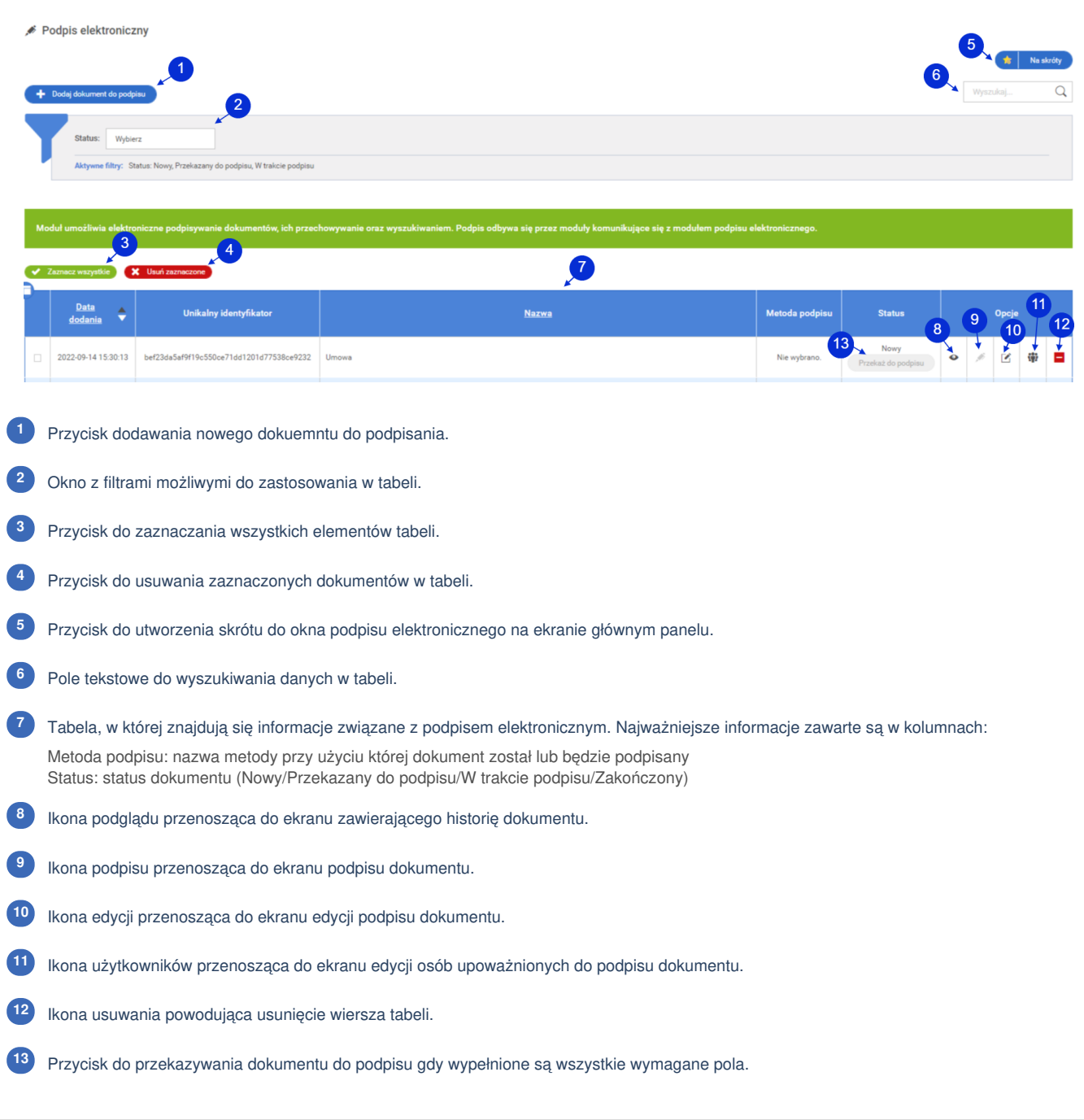

## <span id="page-1-1"></span>2. Dodawanie dokumentu do podpisu

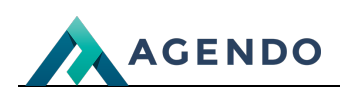

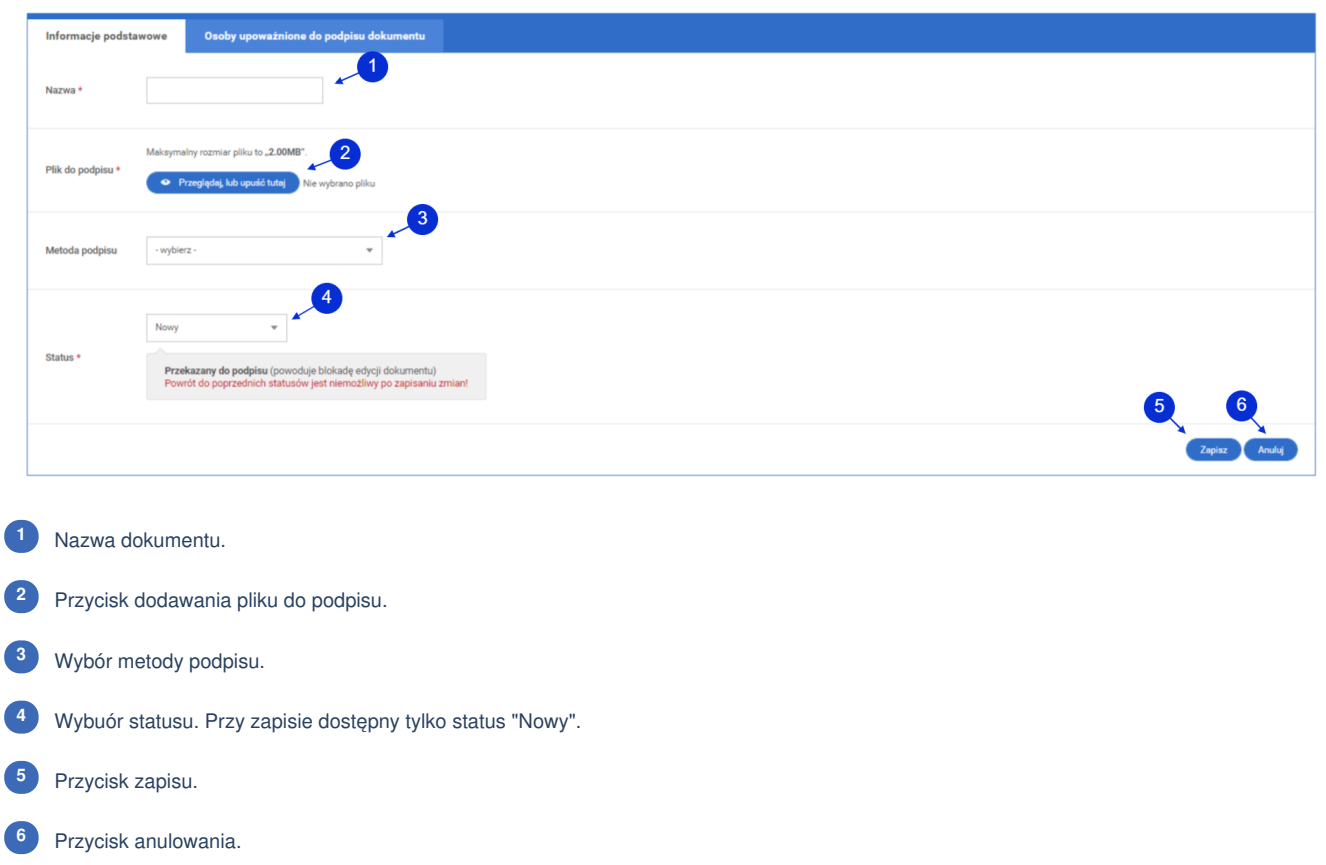

## <span id="page-2-0"></span>3. Podgląd i dodawanie osób upoważnionych do podpisu.

Podgląd i dodawanie osób upoważnionych do podpisu nie jest dostępne podczas zapisu. Przed dodaniem osób należy dokaonać zapisu.

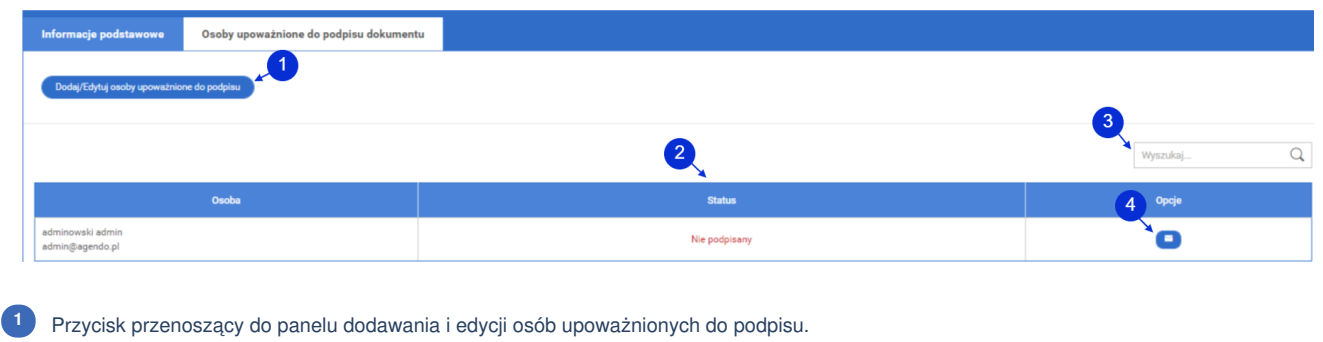

Tabela, w której znajdują się osoby upoważnione do podpisu. **<sup>2</sup>**

Pole tekstowe do wyszukiwania danych w tabeli. **<sup>3</sup>**

Przycisk wysyłania powiadomienia mialowego o dokumencie do podpisania. **<sup>4</sup>**

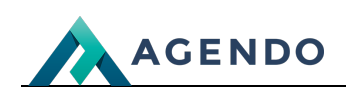

<span id="page-3-0"></span>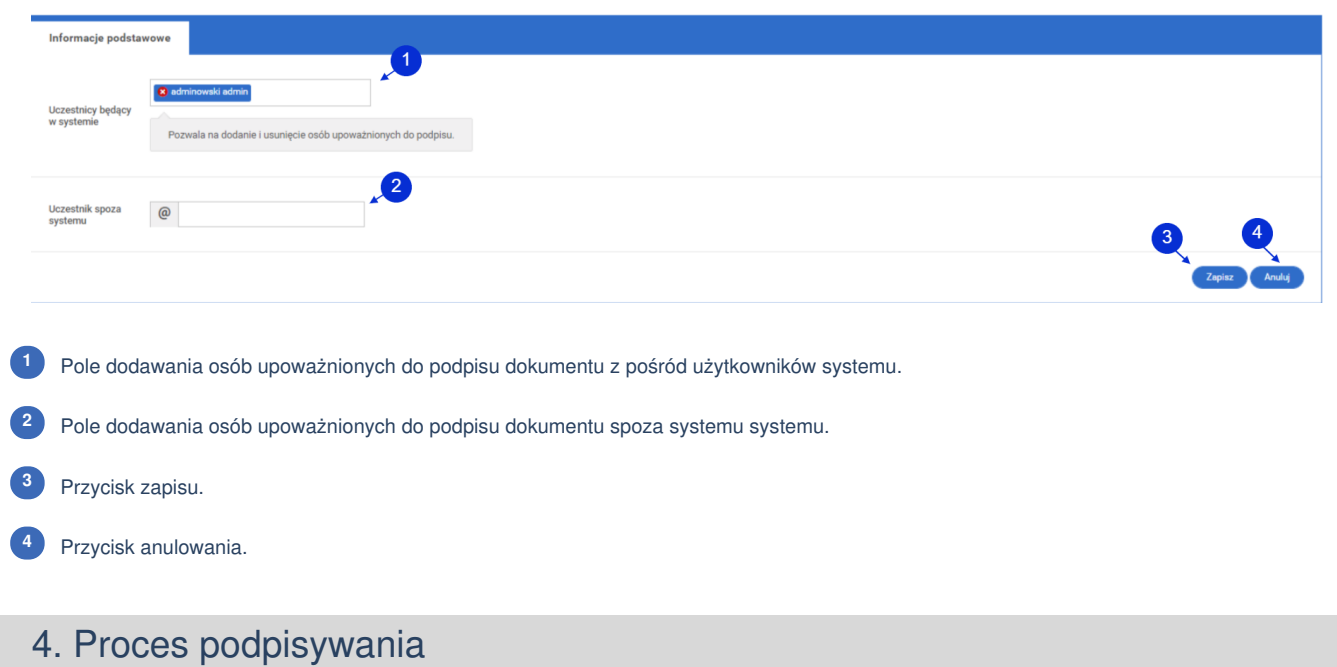

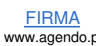

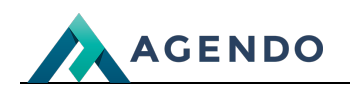

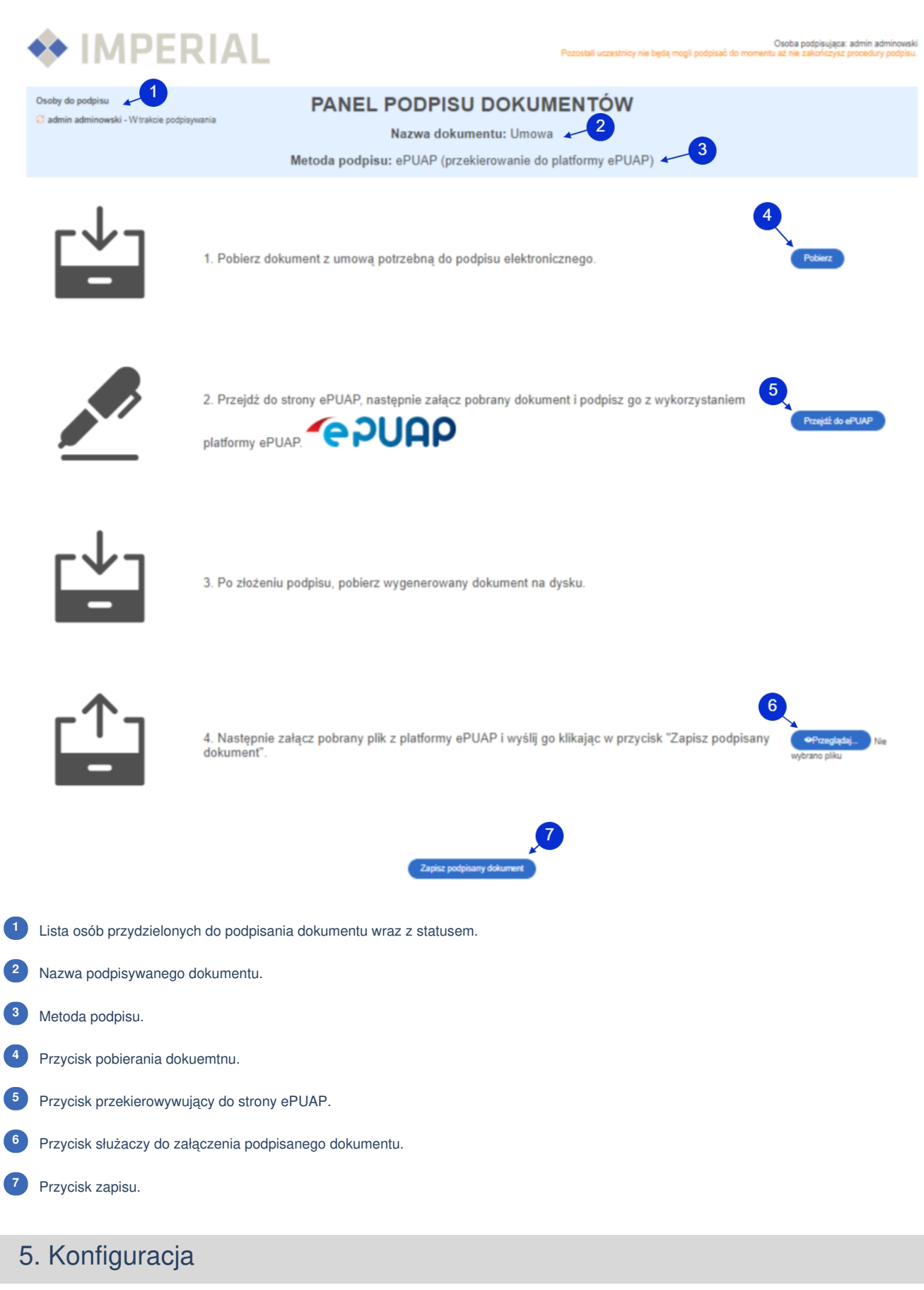

<span id="page-4-0"></span>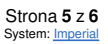

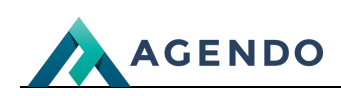

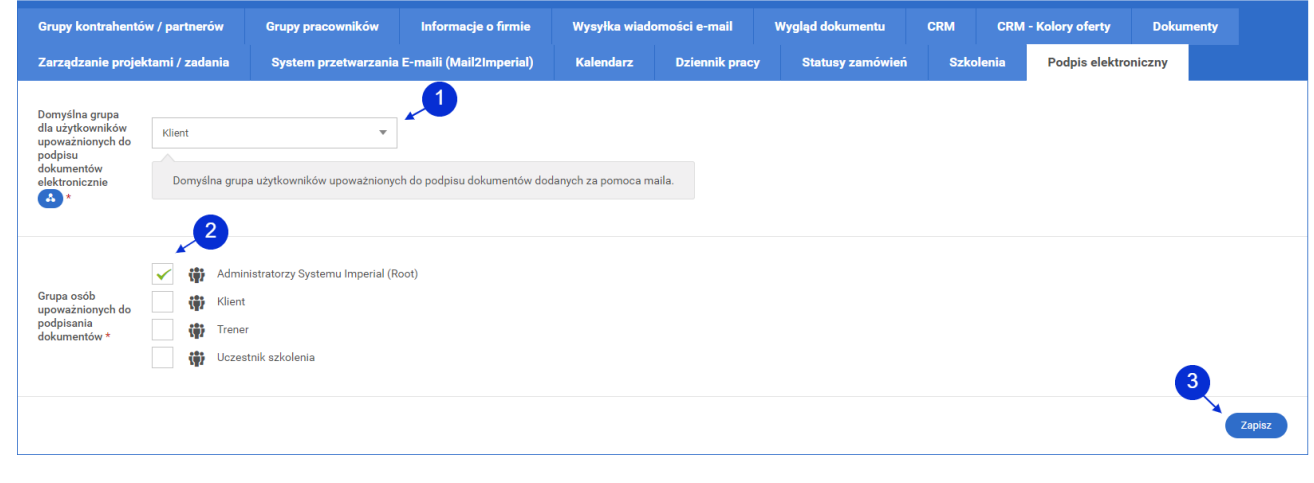

Wybór domyślnej grupy dla użytkownika dodanego do podpisu dokumentu przy pomocy adresu e-mail. **<sup>1</sup>**

Wybór grup osób upoważnionych do podpisywania dokumentów. **<sup>2</sup>**

Przycisk zapisu. **<sup>3</sup>**

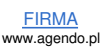